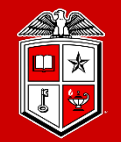

**TEXAS TECH UNIVERSITY** Information Technology Division

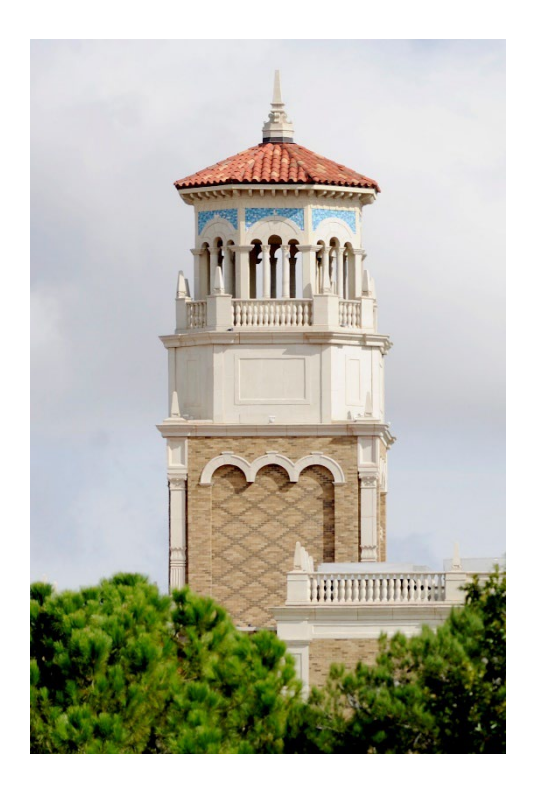

## HPCC New User Training

Getting Started on HPCC Resources

(Part 1/2)

Misha Ahmadian *High Performance Computing Center*

*Summer 2023*

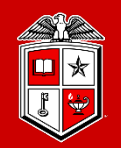

**Information Technology Division** 

### Hands-on training that covers all you need to know about HPCC RedRaider Cluster:

- Who are the audiences:
	- $\checkmark$  HPCC Users (TTU Students/Faculties/Staff/External Researchers)
	- $\checkmark$  None-HPCC users (TTU Students/Faculties/Staff/ External Researchers)
- Is this training sufficient?
	- Could be enough for intermediate to advance users
	- We encourage beginners to review the slides along with the online user guide documents:<https://www.depts.ttu.edu/hpcc/userguides/index.php>

### About this Training Workshop?

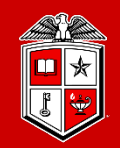

Information Technology Division<sup>-</sup>

### Course Schedule:

- The HPCC New User Training is offered twice per semester.
- Each session will be held for 4 hours per day  $(10 \text{ am} 12 \text{ pm})$  and (1 pm  $-$  3 pm) with a 1-hour lunch break.

## Preferred Requirements:

- Attendees are preferred to have their HPCC account ready:
	- If you did not request or receive your new HPCC account, please stay with us!
- Windows/Linux/Mac laptop or desktop

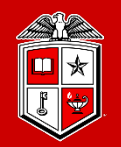

**Information Technology Division** 

## How to make the best out of this Training?

- Take your notes during the sessions, but not too many!
- Follow the instructor and try the commands and examples under your HPCC accounts.
- A few exercises will be provided during each session, which will help you to practice and learn.

### Outline

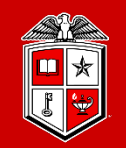

TEXAS TECH UNIVERSITY Information Technology Division

### **Part 1:**

- ❖ Introduction to High Performance Computing
- HPCC Resources
- ❖ Logging and using the Clusters
- **❖** Transferring Data

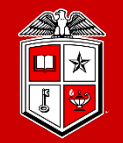

TEXAS TECH UNIVERSITY Information Technology Division

## Introduction to High Performance Computing

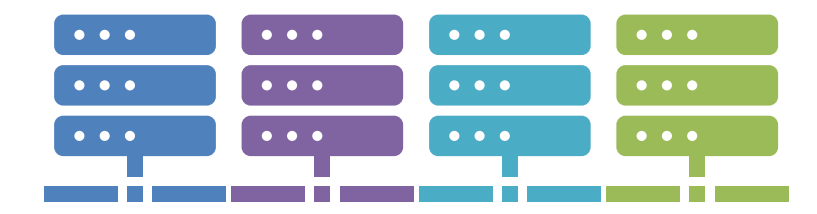

### Simplest Programming Model: Serial Computing

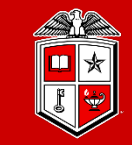

**TEXAS TECH UNIVERSITY Information Technology Division** 

- Software is often written and optimized to run **serially**.
	- Execution occurs on a single computer using a single CPU core.
	- A problem is broken down into a linear series of instructions.
	- Instructions are executed one after another.
	- Only one instruction may execute at any given time.
	- While simple, this model may not make full use of modern multi-core processors.

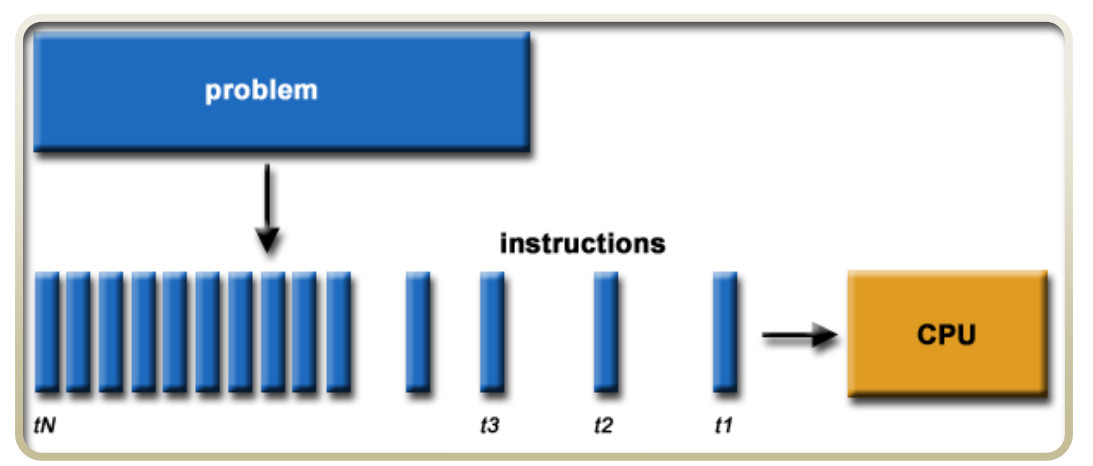

Image provided by Lawrence Livermore National Labs (computing.llnl.gov)

### More Advanced Usage: Parallel Computing

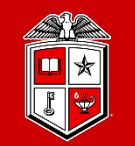

**TEXAS TECH UNIVERSITY Information Technology Division** 

- **Parallel Computing** is the simultaneous use of multiple compute resources to solve a computational problem.
	- Execution occurs across multiple CPU cores.
	- A problem is broken into discrete parts that can be solved concurrently.
	- Each part is further broken down into a series of instructions, executed one after another.
	- Instructions from each part execute simultaneously on different CPU cores.

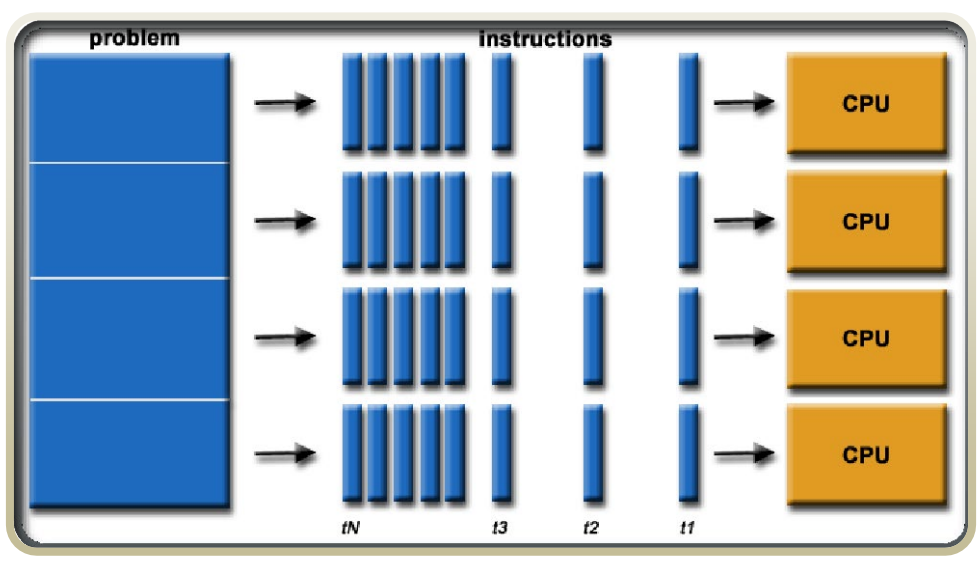

Image provided by Lawrence Livermore National Labs (computing.llnl.gov)

### Classes of Parallel Computers

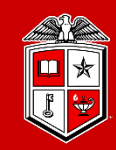

**TEXAS TECH UNIVERSITY Information Technology Division** 

- **Multi-core Computing**:
	- Multi-core processors contain multiple 'processing units' (called cores) on a single chip.
	- Allows for parallel execution across cores each able to reach the same system resources (RAM, Keyboard, Monitor, etc...).

### • **Symmetric Multiprocessor (SMP)**:

- A symmetric multiprocessor is a computer system with multiple identical processors.
- Each processor likely has multiple cores
- Allows for parallel execution across cores each able to reach the same system resources (RAM, Keyboard, Monitor, etc...).

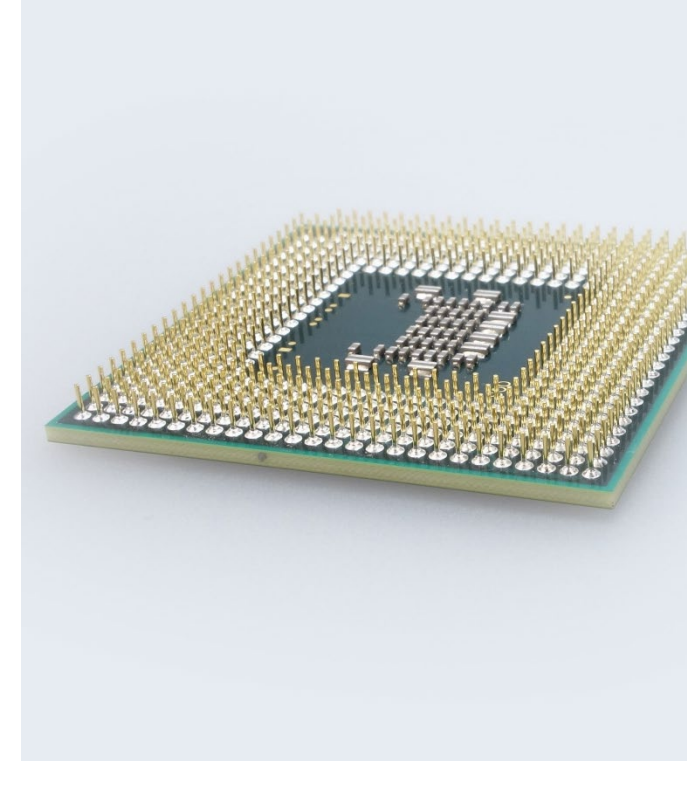

### Classes of Parallel Computers

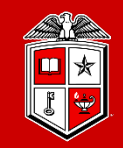

**Information Technology Division** 

### • **Clusters**:

- Groups of loosely coupled computers working together closely.
- Processes can be spread across multiple nodes, but processes are unable to reach the same system resources (RAM, Keyboard, Monitor, etc...).
- **Massively Parallel Processors (MPP)**:
	- A group of tightly coupled computers working together closely across a specialized high-speed interconnect.
	- Processes can be spread across multiple nodes, but processes are unable to reach the same system resources (RAM, Keyboard, Monitor, etc...).
	- Common computing paradigm for campus-based HPC centers.

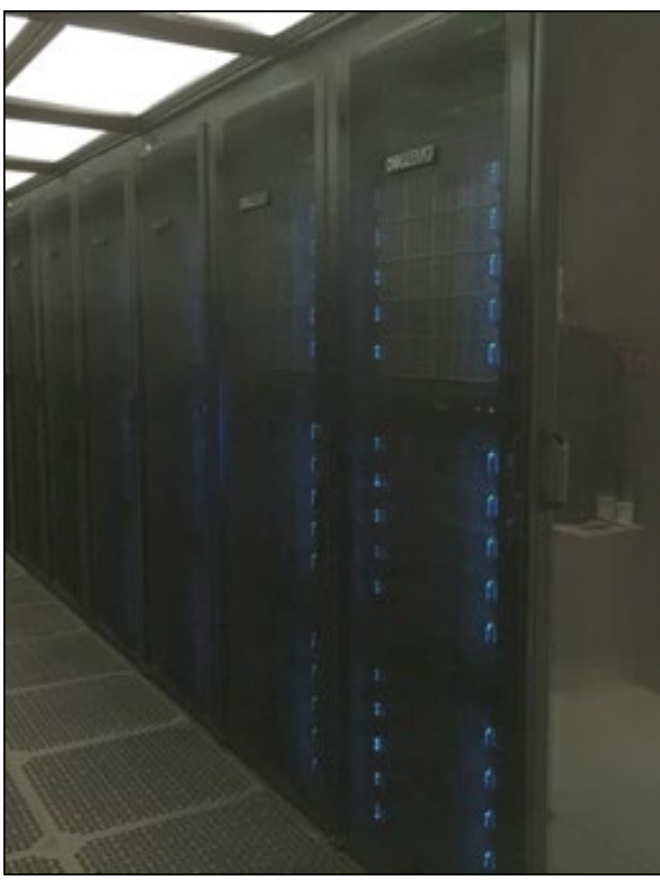

### Classes of Parallel Computers

**TEXAS TECH UNIVERSITY Information Technology Division** 

### • **National-Scale Supercomputers**:

- Highly scaled forms of parallel computing run for the National Science Foundation, Department of energy, National Institutes of health, etc.
- Organized much like larger versions of the TTU HPCC clusters.
- Awards for time require proposals and are evaluated on a competitive basis.

### • **Grid and Cloud Computing**:

- Highly distributed forms of parallel computing.
- Clusters or single resources are spread across multiple sites using the Internet for connectivity.
- Commercial clouds are often more expensive to use than dedicated fullyutilized on-premises clusters for HPC.

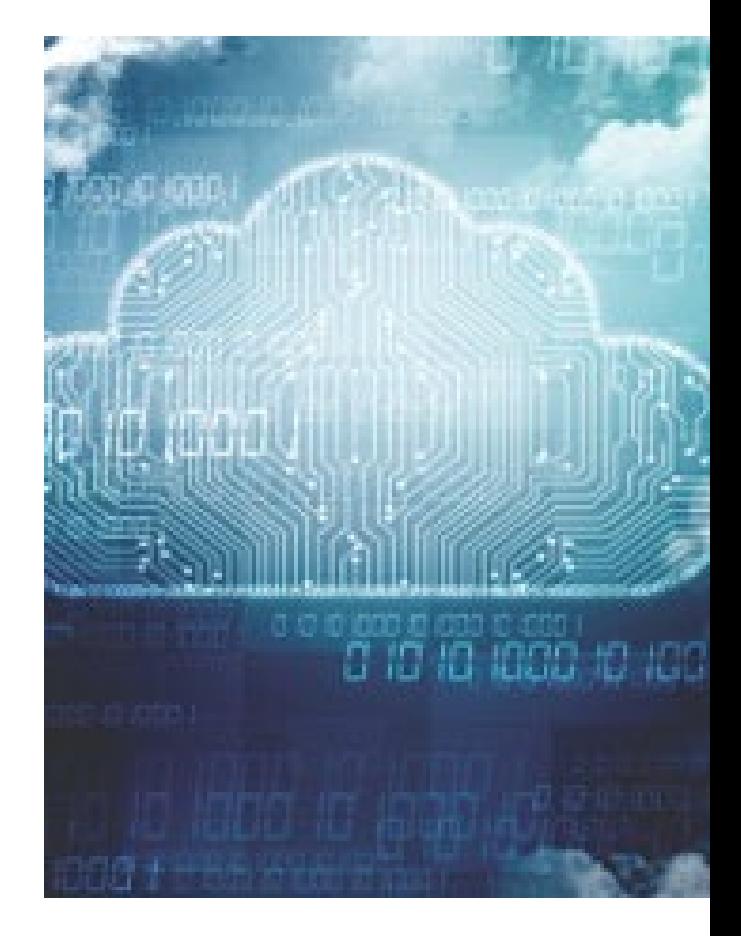

### Why does programming style matter?

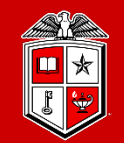

**Information Technology Division** 

- Different problems are suited to each of the major programming models.
	- **Serial programming:**
		- Executes serially using a single core/thread
		- *"Single-core machines"*
		- Good for problems that don't require inter-thread or inter-process communication.
	- **Multi-core / Multi-threaded Programming:**
		- Executes in parallel using multiple cores/threads
		- All threads are running on the same machine and access the same RAM
		- *"Multicore & Symmetric Multiprocessing"*
		- Needed for problems that require different threads or processes to share information.
	- **Massively Parallel / Distributed Programming:**
		- Executes in parallel using multiple machines
		- *"Clusters, Massive Parallel Processors, & Grid/Cloud"*
		- Needed for problems that require harnessing multiple large-scale resources.

### Match Your Programming Style To The Problem!

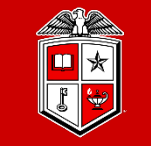

**TEXAS TECH UNIVERSITY Information Technology Division** 

- **If your program is not written to use a certain model, it will not necessarily "***just work***" in that model**.
	- Running serial code on a 128-core machine will use 1 core and leave 127 cores sitting idle.
	- Attempting to run multi-threaded code written to be used in just one node across 10 nodes instead without adjustments will result in 1 node being overutilized and 9 nodes sitting idle.
- **Not all multi-threading/MPP is equal!**
	- Try to understand how your program works at a small scale before attempting to "*scale up*".
	- Keep in mind that programming language, developer decisions and even user input data can greatly alter how well an application scales.
	- Many existing codes need to be tuned or configured to run optimally.

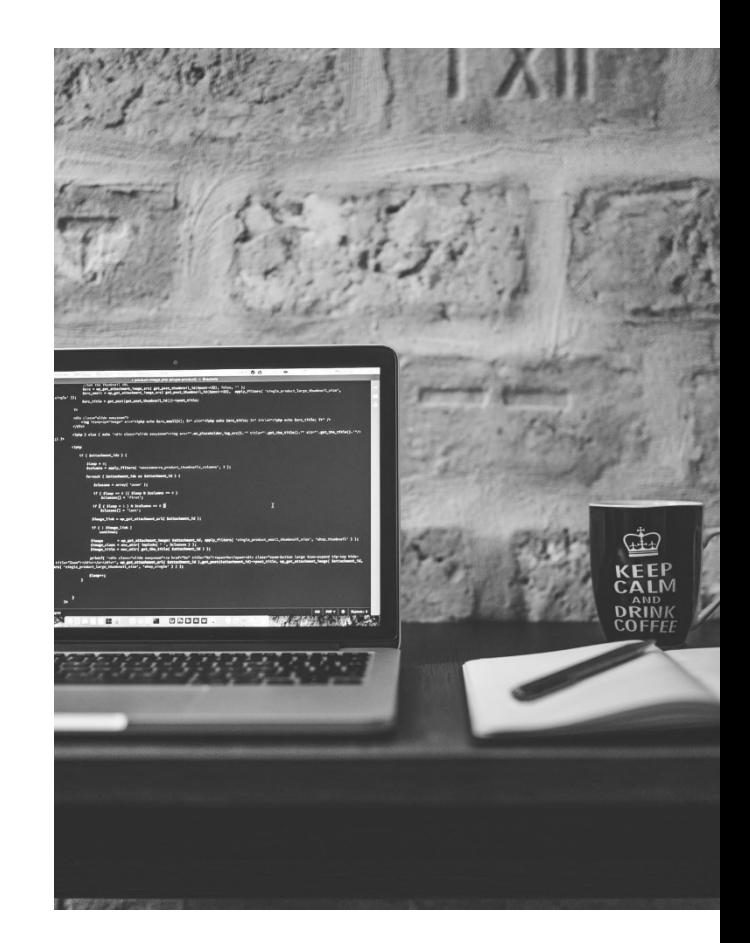

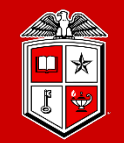

TEXAS TECH UNIVERSITY Information Technology Division

## TTU HPCC Resources

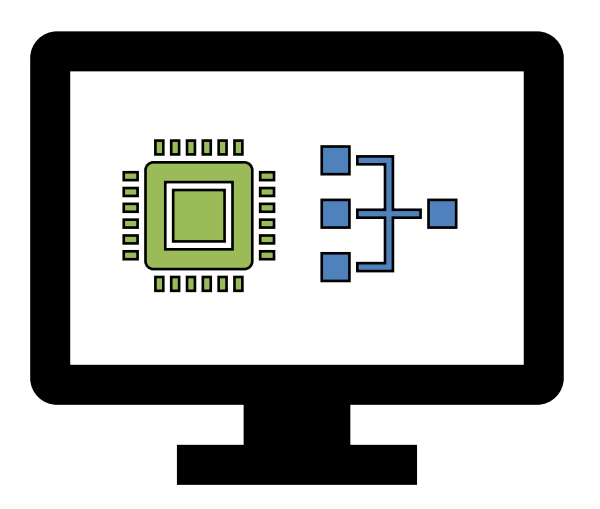

### HPCC Resources: RedRaider Primary Cluster

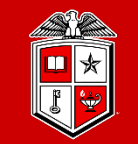

**TEXAS TECH UNIVERSITY Information Technology Division** 

- **RedRaider** Cluster Commissioned in 2021:
	- **Nocona partition (240 CPU nodes)**
		- 2x AMD EPYC ROME 7702 processors / node
		- *30,720 Cores* (128 cores/node)
		- 120 TB total RAM (512 GB/node)
		- HDR 200 Gbps InfiniBand fabric
		- 804 Teraflops (81.4% efficiency)
	- **Matador partition (20 GPU nodes)**
		- *40 NVIDIA Tesla V100 GPUs* (2 V100 / node)
		- 2x Intel Xeon Cascade lake 6248 processors / node
		- 800 CPU Cores (40 cores/node)
		- 7.5 TB total RAM (384 GB/node)
		- HDR 100 Gbps InfiniBand fabric
		- 226 Teraflops (80.6% Efficiency)

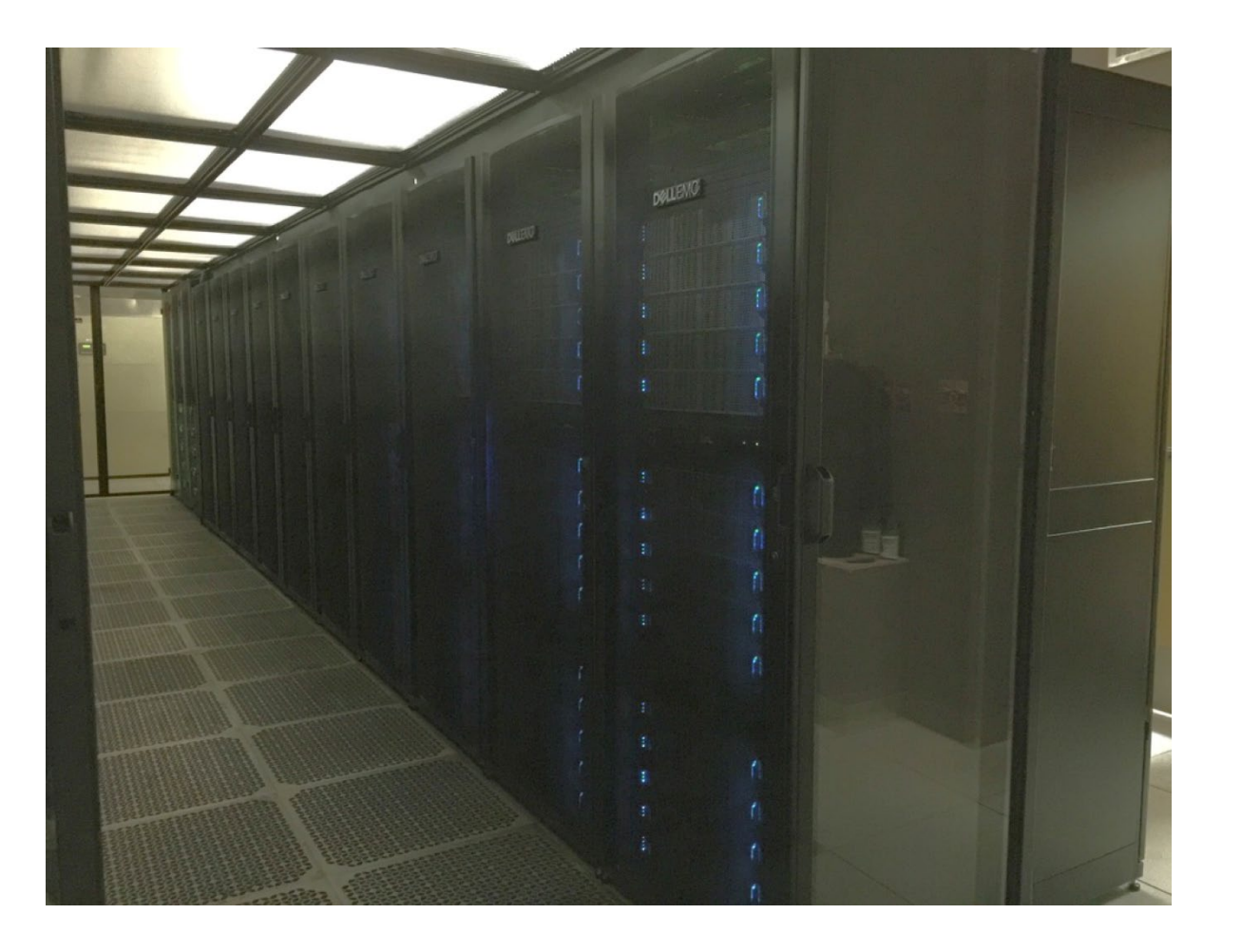

### HPCC Resources

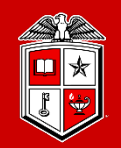

TEXAS TECH UNIVERSITY Information Technology Division

#### • **Quanah partition (467 nodes)**

- Commissioned in 2017
- 2x Intel Xeon E5-2695v4 Broadwell Processors/node
- *16,812 total cores* (36 cores/node)
- 87.56 TB total RAM (192 GB/node)
- Non-blocking Omni-Path (100 Gbps) fabric
- Benchmarked at 485 Teraflops

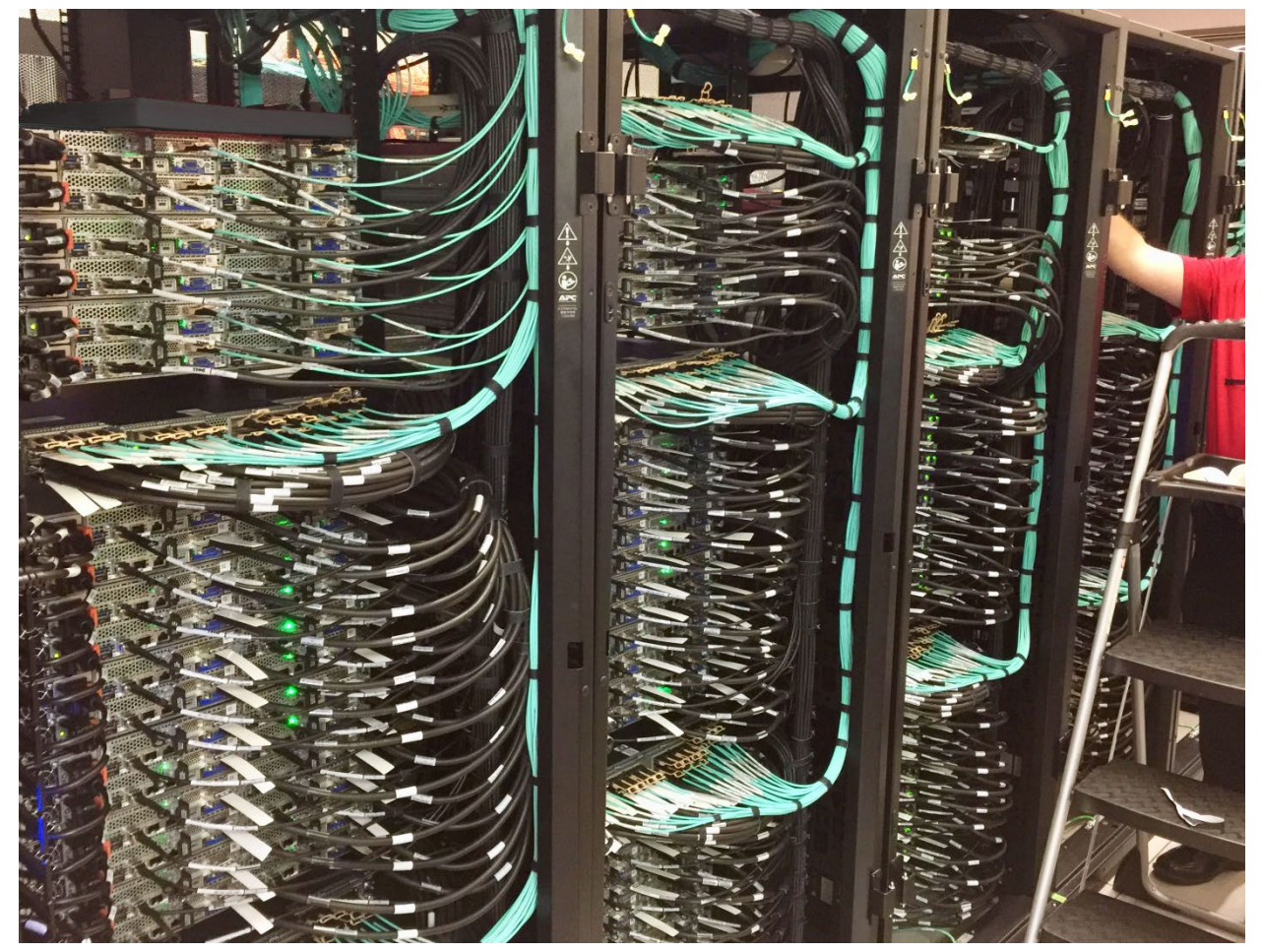

### HPCC Resources: RedRaider Primary Cluster

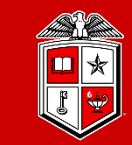

**TEXAS TECH UNIVERSITY** Information Technology Division

#### • **Toreador partition (11 nodes)**

- *33 NVIDIA Tesla A100 GPUs* (3 A100 / node)
- 2x AMD EPYC ROAM processors / node
- 176 CPU Cores (16 cores/node)
- 2.1 TB total RAM (192 GB/node)
- HDR 100 Gbps InfiniBand fabric
- *May expect higher waiting time*

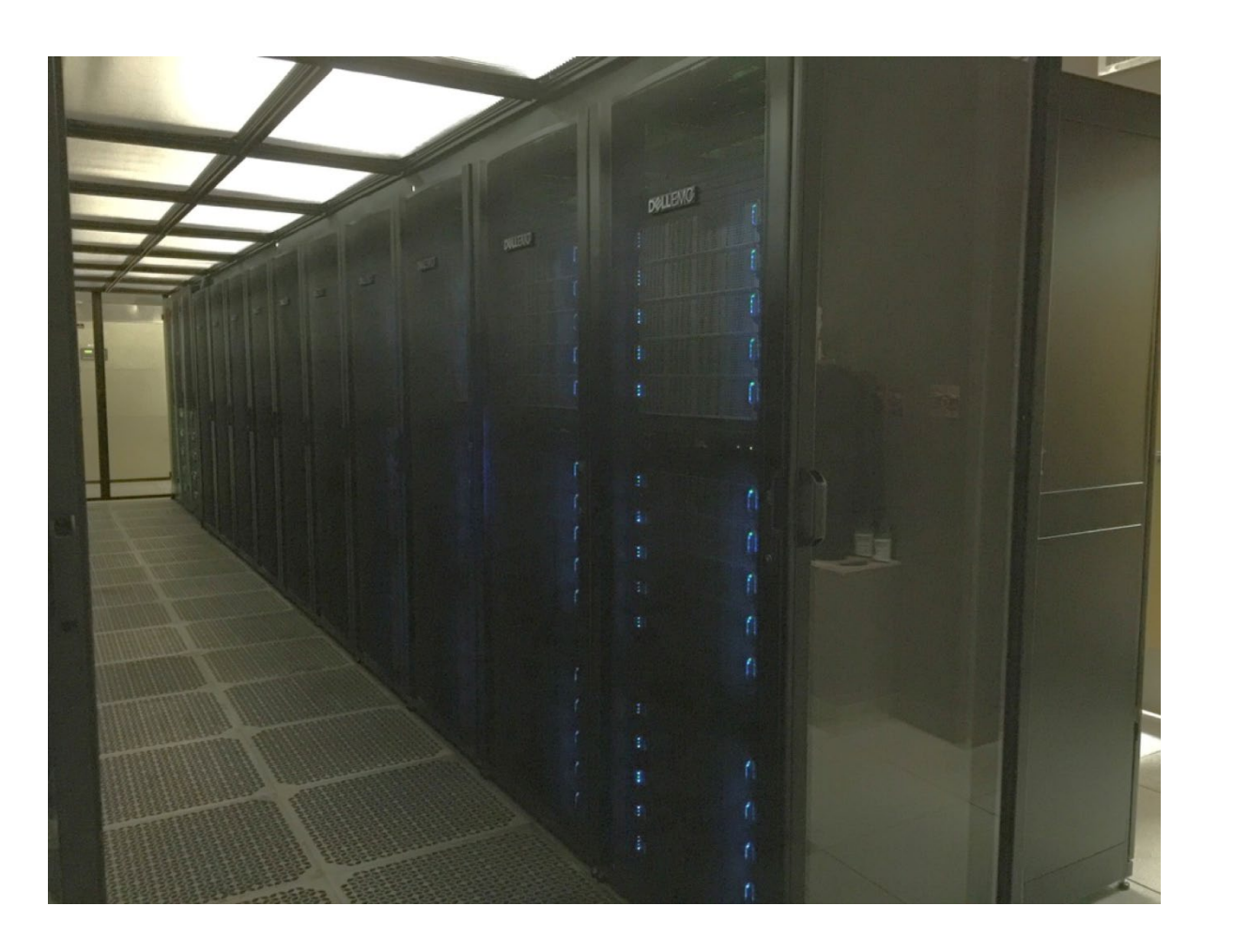

### HPCC Resources

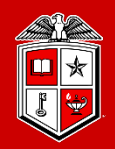

**TEXAS TECH UNIVERSITY** Information Technology Division

#### • **XLQuanah partition (16 nodes)**

- Commissioned in 2022
- 2x Intel Xeon E5-2695v4 Broadwell Processors/node
- *512 total cores* (36 cores/node)
- 4 TB total RAM (256 GB/node)
- InfiniBand (53 Gbps) fabric
- *This partition requires a request for special access*

#### • **Himem-ivy partition (2 nodes)**

- Commissioned in 2022
- 2x Xeon E5-2660 **Ivy Bridge** Processors/node
- *40 total cores* (20 cores/node)
- 3 TB total RAM (1.5 TB/node)
- InfiniBand (40 Gbps) fabric

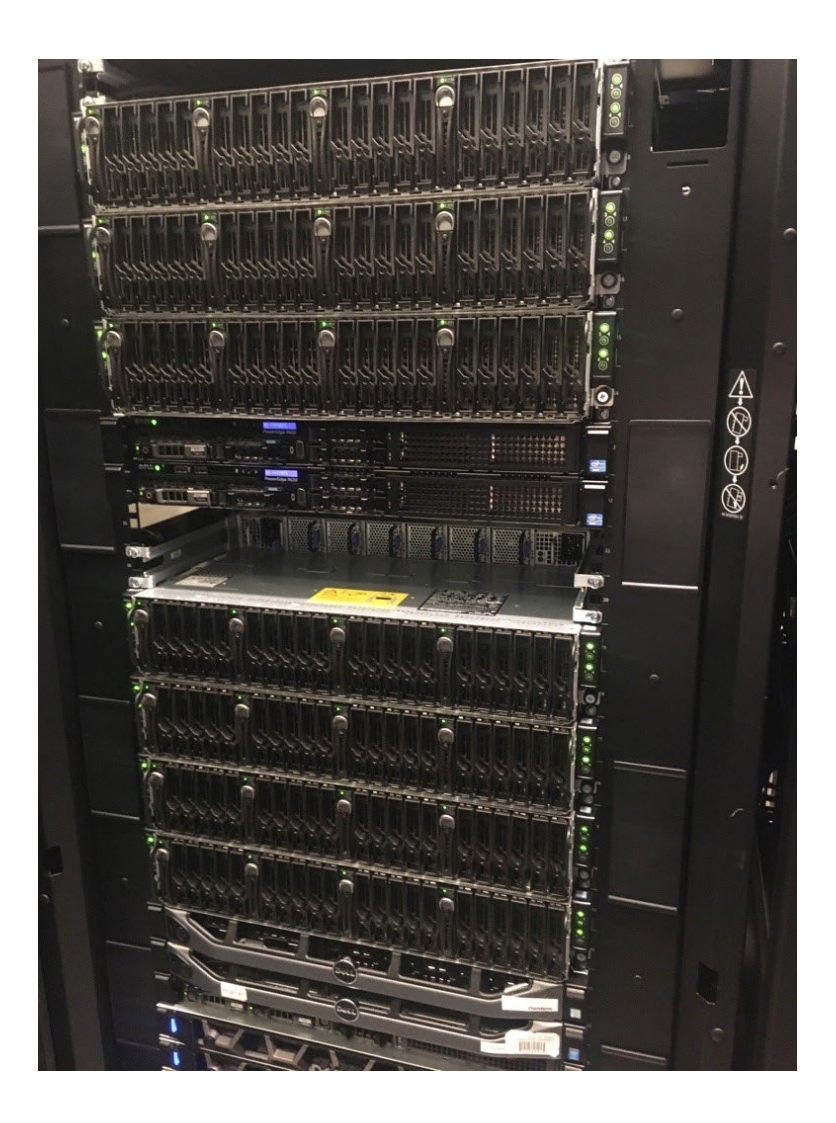

### HPCC Resources: Storage

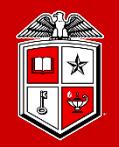

#### **TEXAS TECH UNIVERSITY** Information Technology Division<sup>-</sup>

### Cluster-Wide Storage System:

- 6.1 PB of total storage space
- 200 Gbps HDR Fabric
- Based on Lustre parallel file system
- Quota/Backup/Purge policies per storage area (free to all accounts):

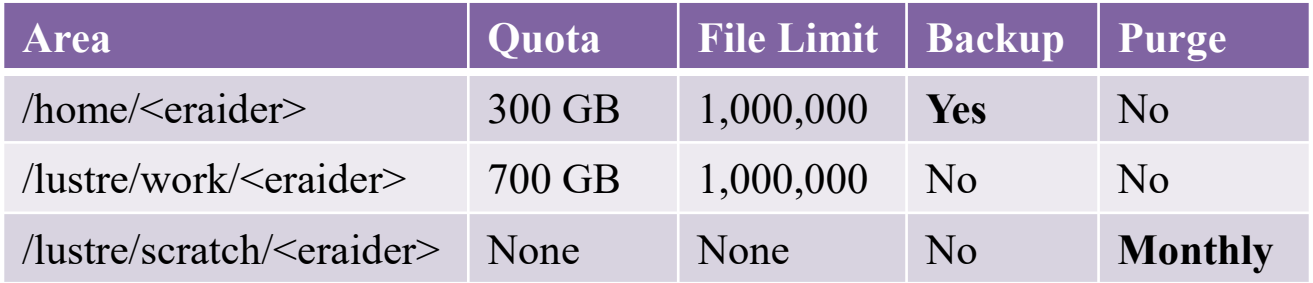

- Researchers/groups may purchase additional dedicated storage space:
	- With Backup: \$80/TB/Year
	- Without Backup: \$40/TB/Year

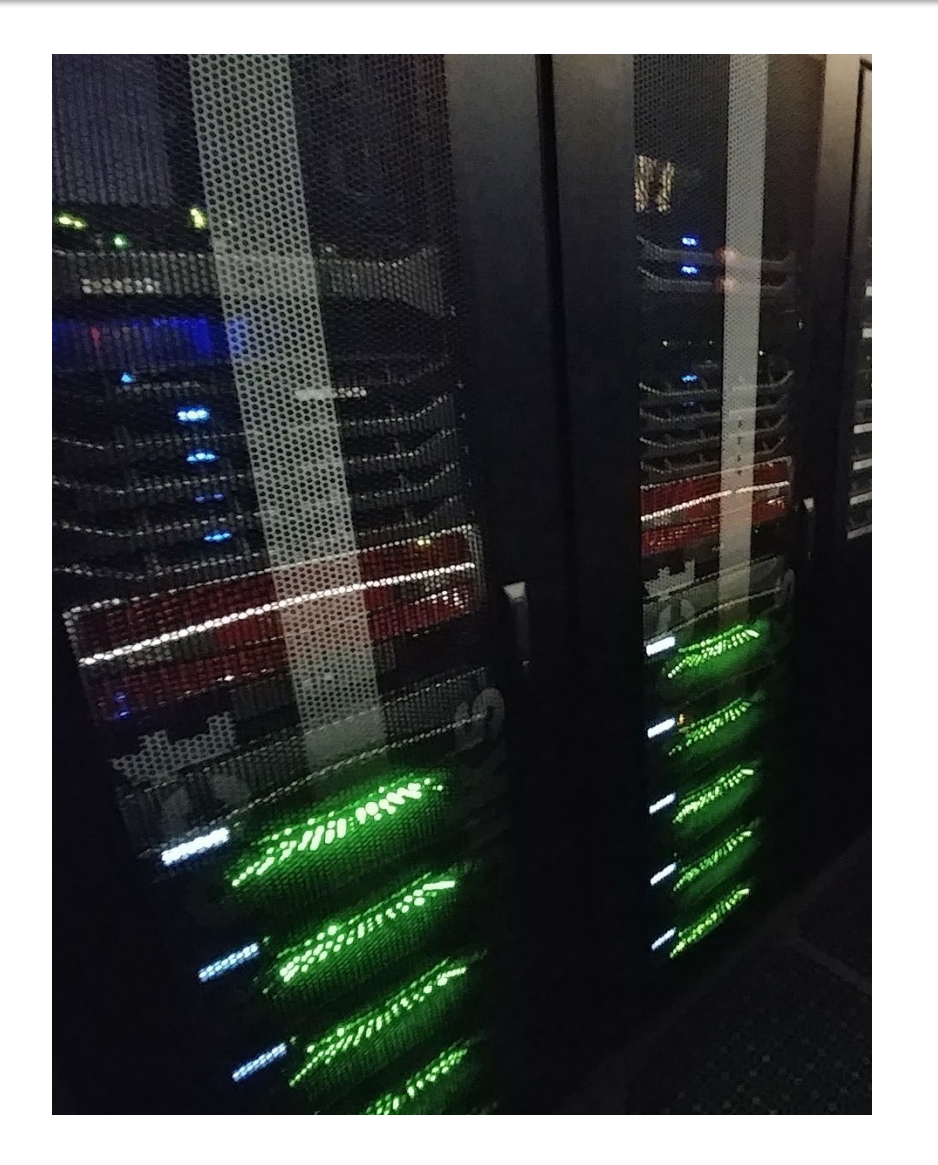

### RedRaider Cluster Software Environment

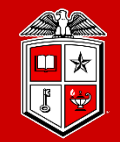

TEXAS TECH UNIVERSITY Information Technology Division

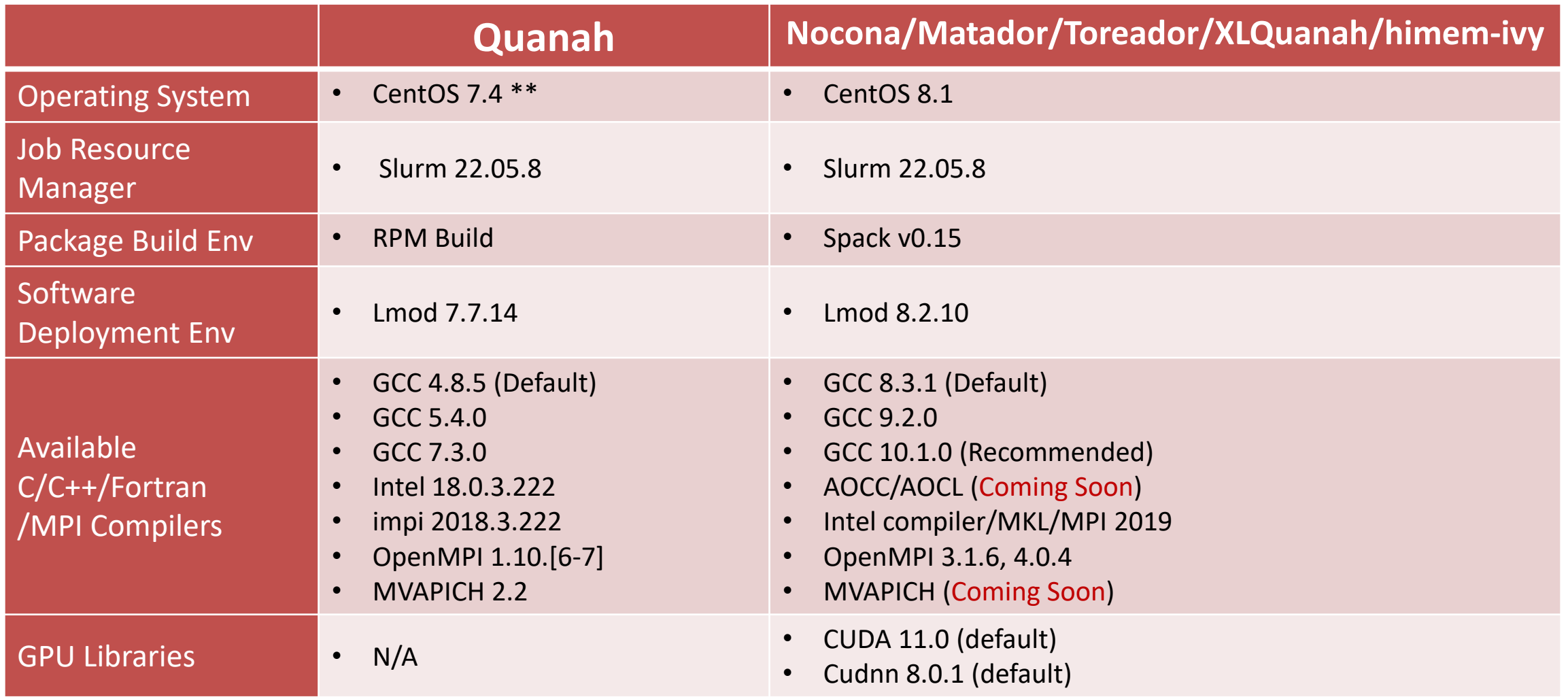

The complete list of available software packages on the RedRaider cluster is available on the [HPCC website.](https://www.depts.ttu.edu/hpcc/status/software_list.php)

### RedRaider Cluster Software Environment

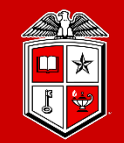

**TEXAS TECH UNIVERSITY** Information Technology Division

### • List of currently installed software packages on the RedRaider Cluster:

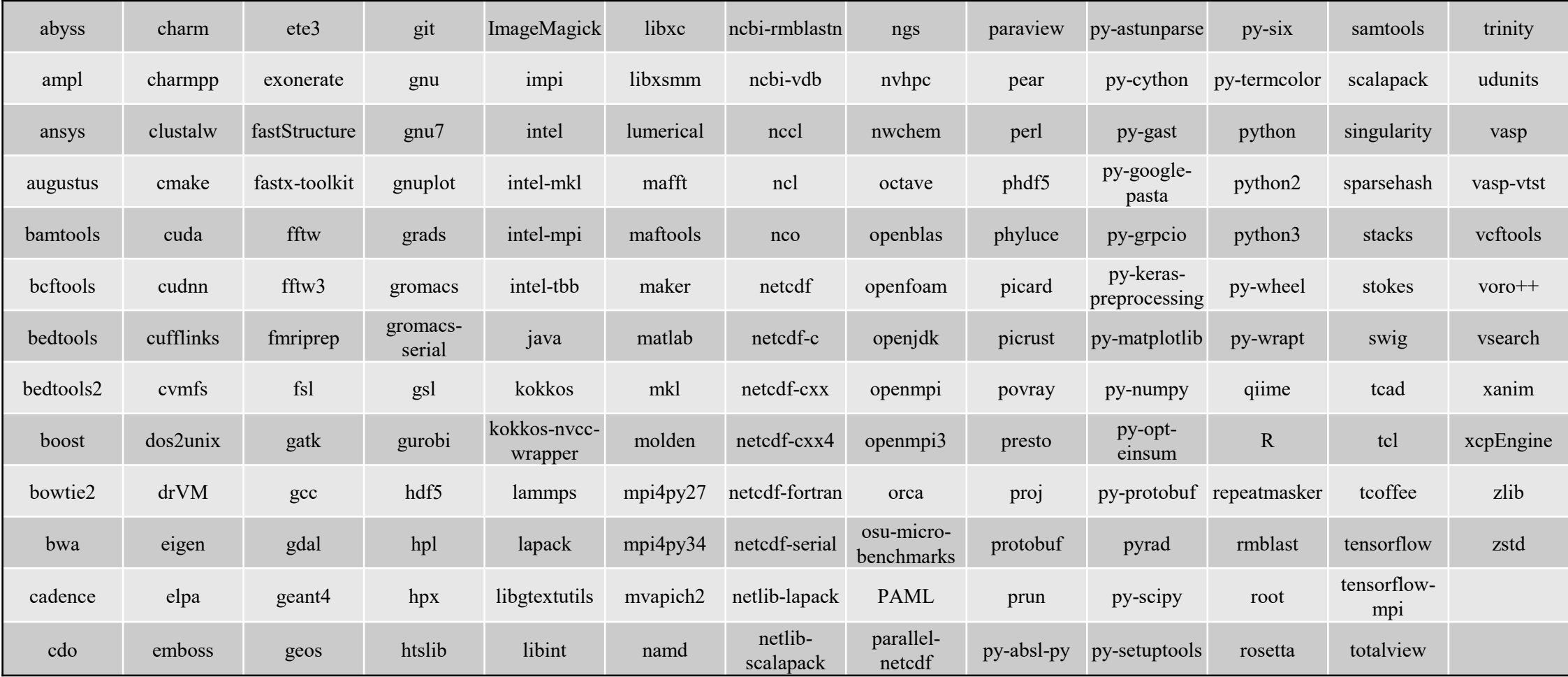

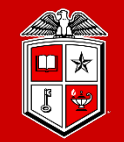

TEXAS TECH UNIVERSITY Information Technology Division

## Logging in and Using the Cluster

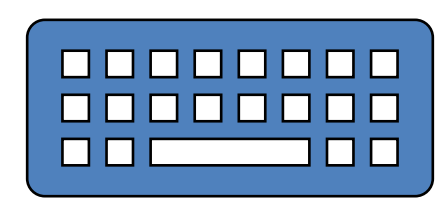

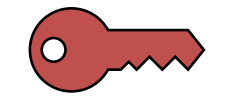

### Getting Started

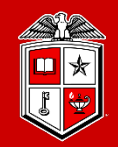

**TEXAS TECH UNIVERSITY Information Technology Division** 

- Account Request:
	- Faculty/Staff account
	- Student account
	- Research Partner account
	- <http://www.depts.ttu.edu/hpcc/accounts/index.php>
- User Guides:
	- <http://www.depts.ttu.edu/hpcc/userguides/index.php>
- More details about HPCC equipment:
	- <http://www.depts.ttu.edu/hpcc/operations/equipment.php>

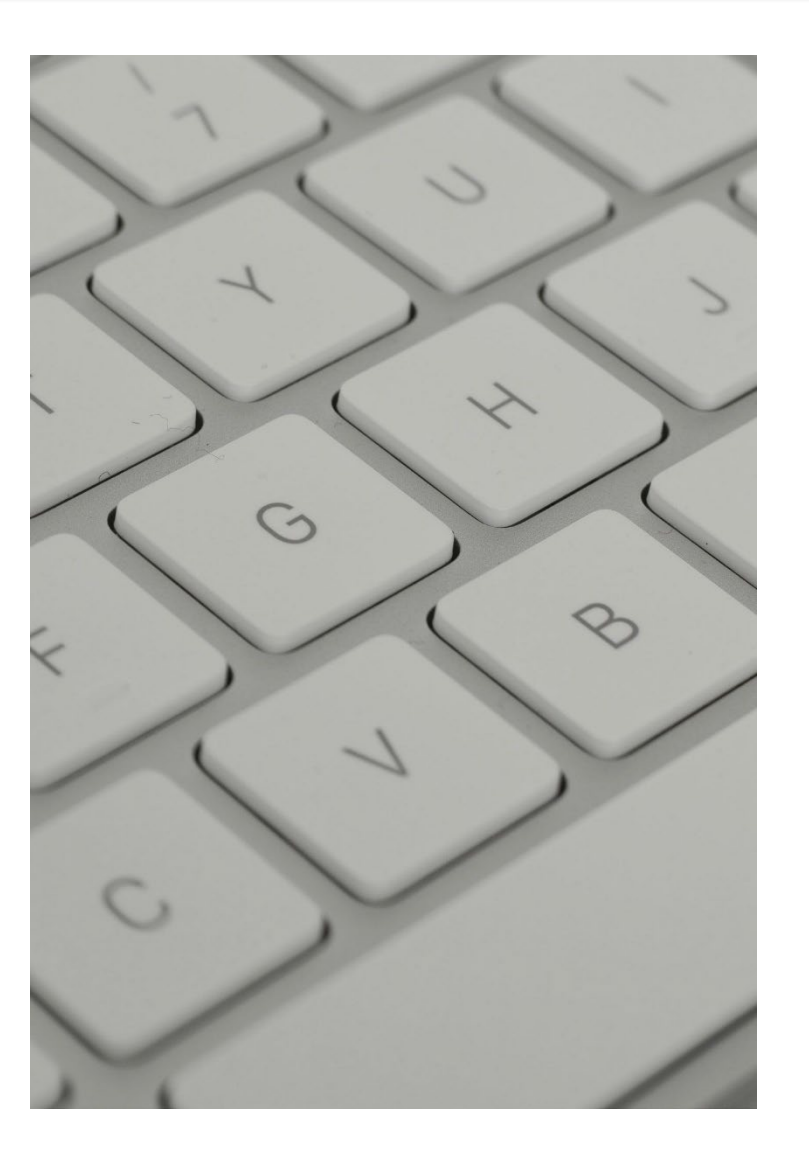

### Getting Started

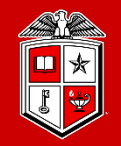

#### **TEXAS TECH UNIVERSITY Information Technology Division**

- Logging to HPCC Resources:
	- <http://tinyurl.com/ttu-hpcc-login>
- On or Off Campus?

•

- On Campus: Wired TTU network & TTUnet wireless network
- Off Campus: Any other network connection, including
	- TTUHSC networks
	- TTUguest wireless network
- Logging in from Off Campus:
	- Log in via the SSH gateway
	- Establish a VPN <https://goo.gl/4LbuWG>
	- Neither system is owned or maintained by HPCC

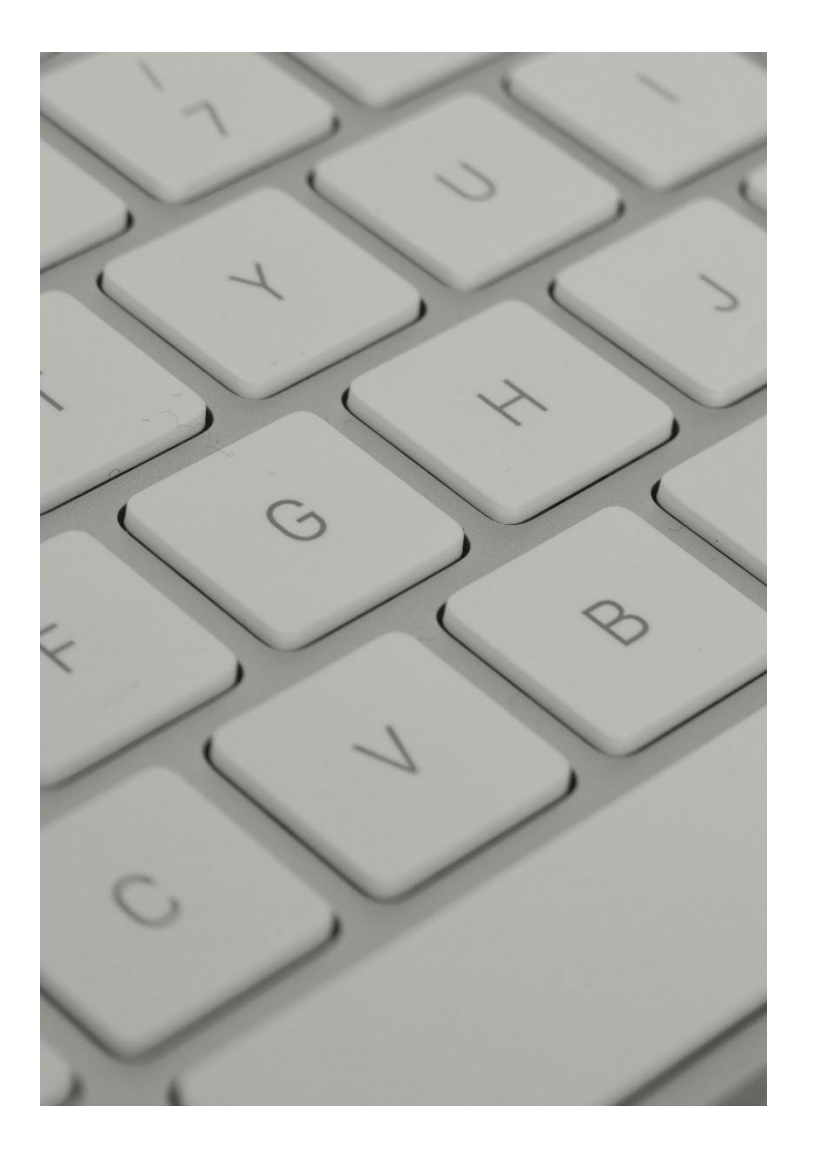

### Logging to RedRaider Cluster

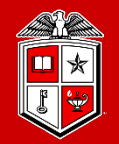

**TEXAS TECH UNIVERSITY Information Technology Division** 

- Mac/Linux Users:
	- **SSH** (Secure Shell): Freely available on Linux/Unix/MacOS and used via the Terminal.

ssh eraider@**login.hpcc.ttu.edu** ssh eraider@**quanah.hpcc.ttu.edu**

- Windows Users:
	- **MobaXterm** (Recommended): [https://mobaxterm.mobatek.net](https://mobaxterm.mobatek.net/)
	- Putty: [https://www.putty.org](https://www.putty.org/)
- Once logged in:
	- RedRaider has two login nodes: (**login-20-25, login-20-26**)
	- The load-balancer lands your SSH session on one of these nodes.
	- Quanah login node currently still available, login.hpcc.ttu.edu preferred.

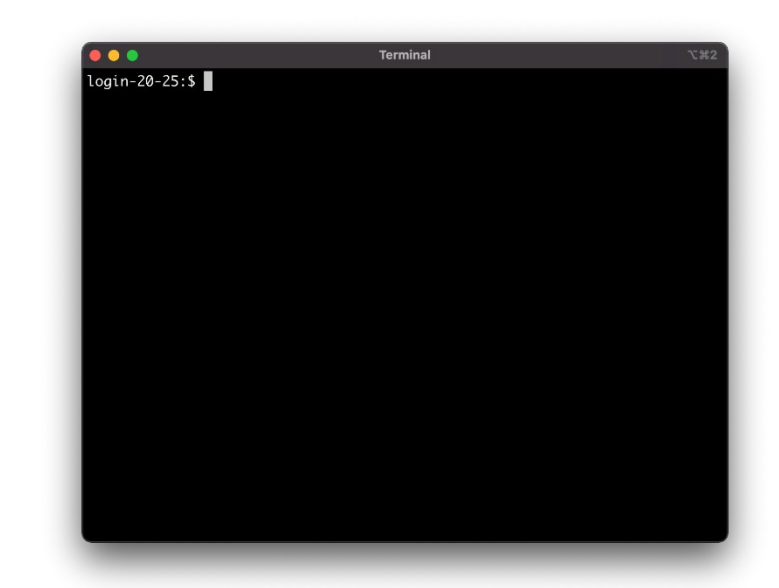

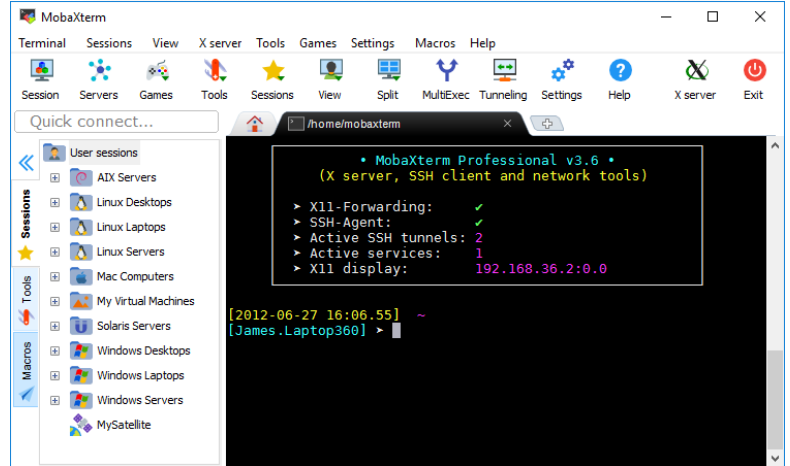

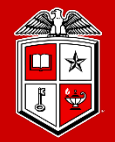

#### Logging In  $\overline{\bullet\bullet\bullet}$

Login to the RedRaider cluster (eraider@login.hpcc.ttu.edu)

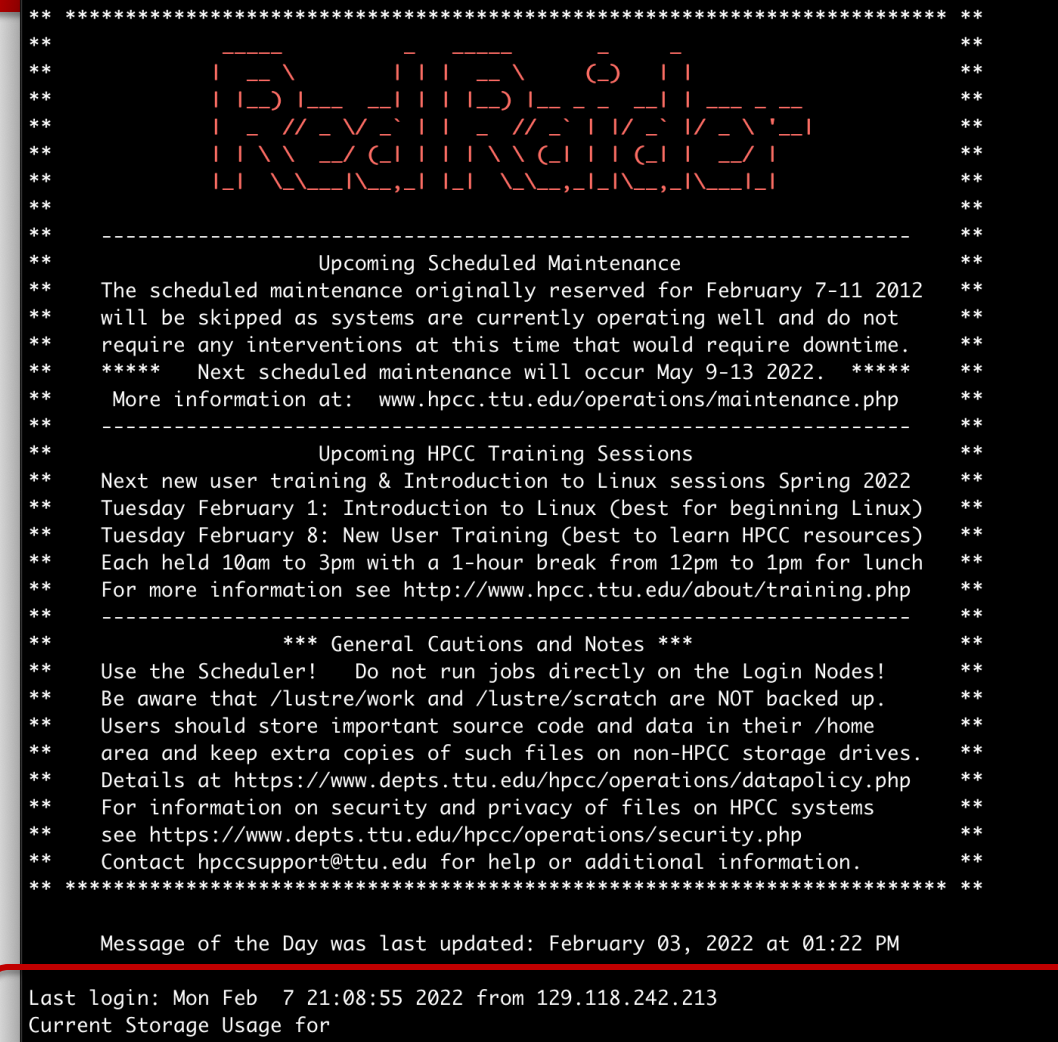

/home - space: 47 of 300 GB (15%), file count: 136241 of 1000000 files (13%).<br>1000000 files (13%), file count: 566996 of 1000000 files (56%).

TEXAS TECH UNIVERSITY Information Technology Division

Space quota and file limit usage

login-20-26:\$

### Environment Settings

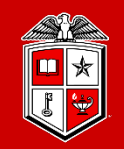

**TEXAS TECH UNIVERSITY** Information Technology Division<sup>-</sup>

- Hostname pattern of the nodes in the RedRaider cluster:
	- Login nodes:
		- **Login-20-[25-26]**
		- **quanah**
	- CPU worker nodes:
		- **cpu-<rack#>-<chassis#>**
		- $\blacksquare$  **E.g., cpu-23-10**
	- GPU worker nodes:
		- **gpu-<rack#>-chassis#>**
		- **E.g., gpu-20-7**

### XWindows

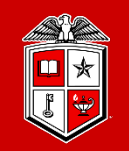

### • **Interactive GUI using Linux/Mac.**

- Mac users must install **[XQuartz](https://www.xquartz.org/)**. Linux Users can use the Terminal.
- Logging to the cluster using "-Y -X" with your normal ssh command:
	- ssh -Y -X eraider@login.hpcc.ttu.edu
- Run a test command like **xclock**.
- **Interactive GUI using Windows.**
	- Install MobaXterm. (Consult MobaXTerm web site for details.)
	- Open a new tab in MobaXterm.
	- Logging to the cluster using "-Y -X" with your normal ssh command:
		- ssh -Y -X eraider@login.hpcc.ttu.edu
	- Run a test command like **xclock**.

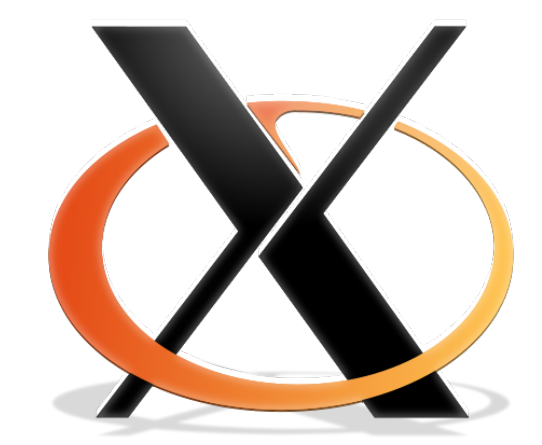

### Environment Settings

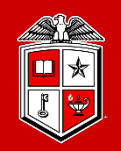

**TEXAS TECH UNIVERSITY Information Technology Division** 

- Lmod Modules:
	- The primary way to change your user environment.
	- Load/Unload a particular set of cluster-wide installed software packages into your environment or job submissions.
	- Makes life easier by modifying the proper environment variables for you such as PATH, LD\_LIBRARY\_PATH, etc.

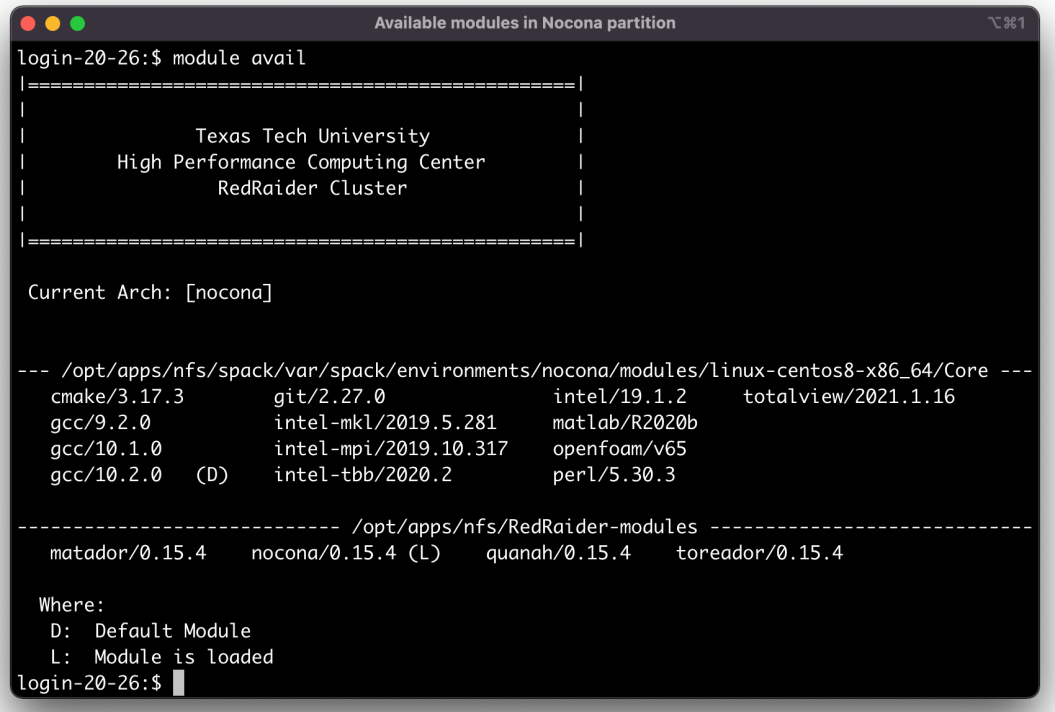

- User Guide:
	- [https://www.depts.ttu.edu/hpcc/userguides/general\\_guides/software\\_environment.php](https://www.depts.ttu.edu/hpcc/userguides/general_guides/software_environment.php)

### Environment Settings

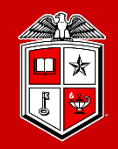

TEXAS TECH UNIVERSITY Information Technology Division

### • Lmod Module Commands:

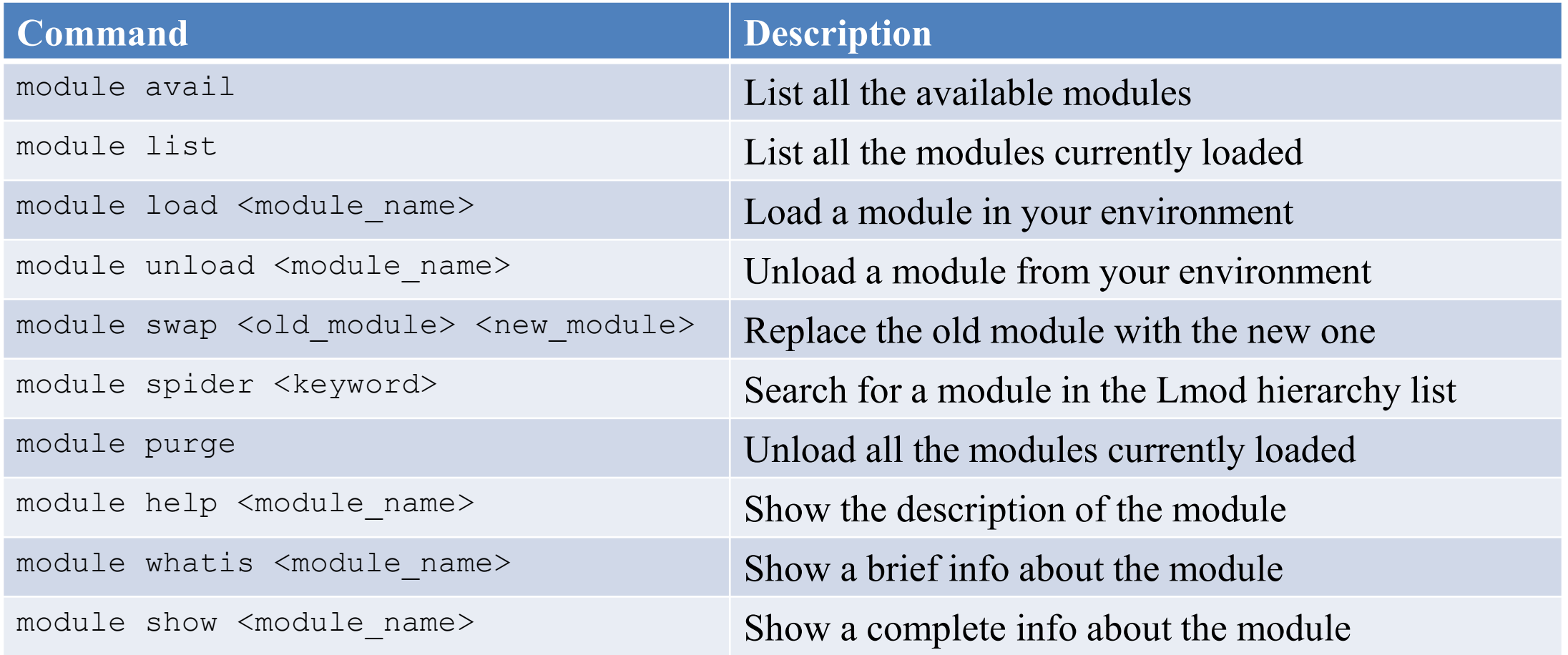

### Search Available Modules on the RedRaider

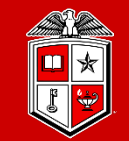

TEXAS TECH UNIVERSITY Information Technology Division

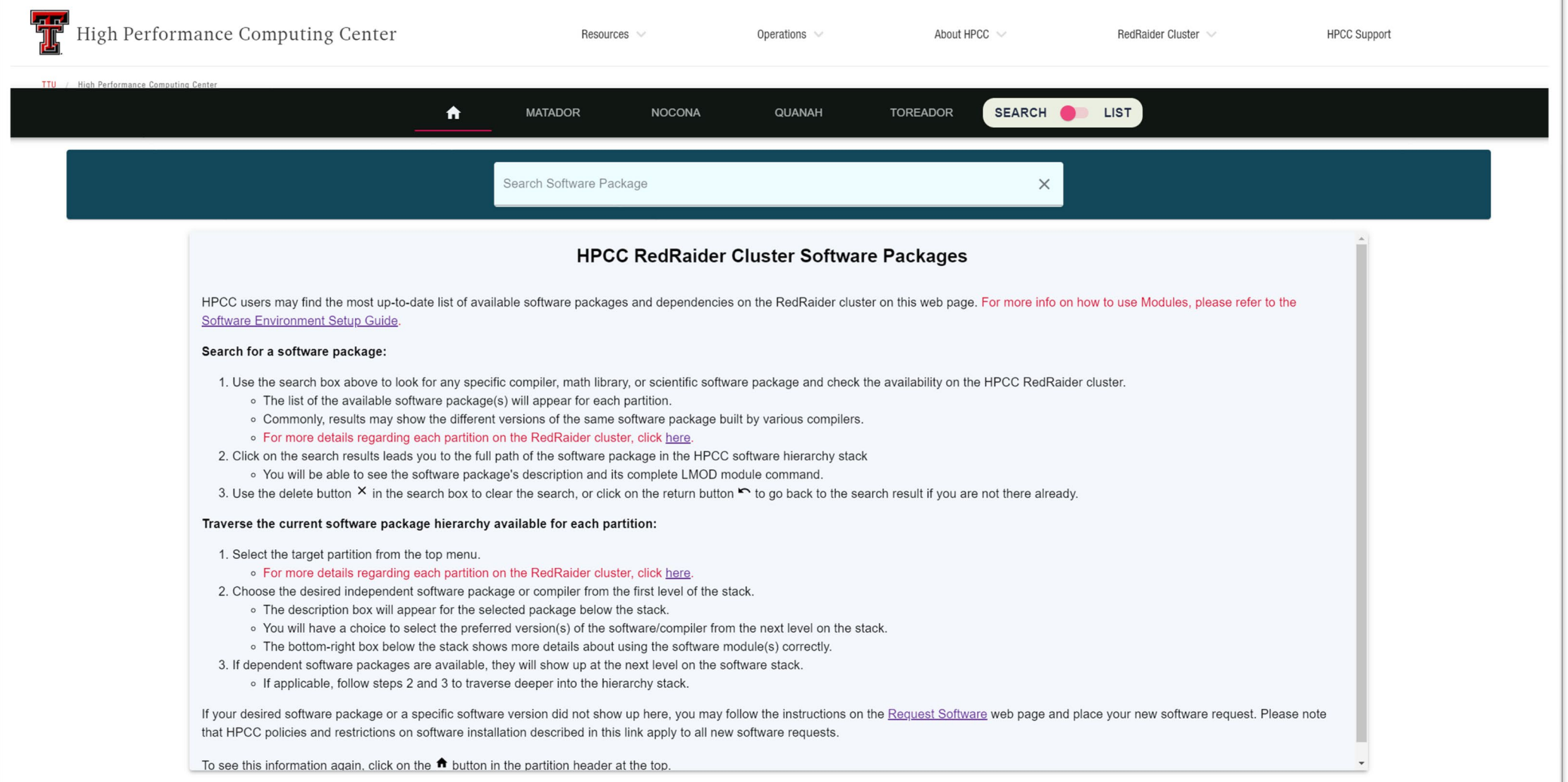

#### HPCC RedRaider [Software Packages](https://www.depts.ttu.edu/hpcc/status/software_list.php)

### Modules Tips and Recommendations

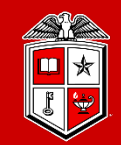

**TEXAS TECH UNIVERSITY Information Technology Division** 

- **Try to keep all your module load commands as part of your job submission scripts instead of adding them to your .bashrc file.**
	- Makes debugging and changing between experiments and cluster partitions easier**.**
	- Prevents collisions or accidentally running jobs in the wrong environment.
- **Please note that Quanah (Intel nodes), Nocona (AMD nodes), Matador (V100 GPU nodes), and Toreador (A100 GPU nodes) have a different set of modules.**
	- More details about this later in this training.
- **Always include the version number of a module in the module load command.**
	- Makes version tracking easier.
	- Prevents unanticipated changes in version during an experiment.
	- Example: Use **module load nwchem/6.6-intel** instead of just **module load nwchem**

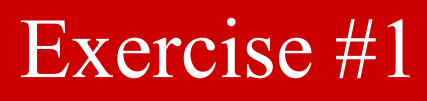

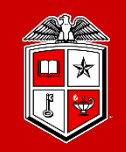

- 1. Log in to the "login.hpcc.ttu.edu" using your eraider account.
- 2. List all the available modules on the cluster:
	- What partition does the Lmod module support?
- 3. Load the 'gcc/10.1.0' module
- 4. Do you see any changes in the list of available modules? Are any new modules on this list?
- 5. Do you see 'openmpi/4.0.4' in the updated list? If so, then load it, please.
	- Do you see any changes again?
	- What modules have you loaded so far? Can you get a list of them?
- 6. Now try to load "intel/19.1.2". Is there any problem? What is the solution?
- 7. Purge all the currently loaded modules. Could you get rid of the partition module?
- 8. How about modules on "quanah.hpcc.ttu.edu"?

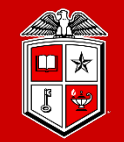

TEXAS TECH UNIVERSITY Information Technology Division

# Transferring Data

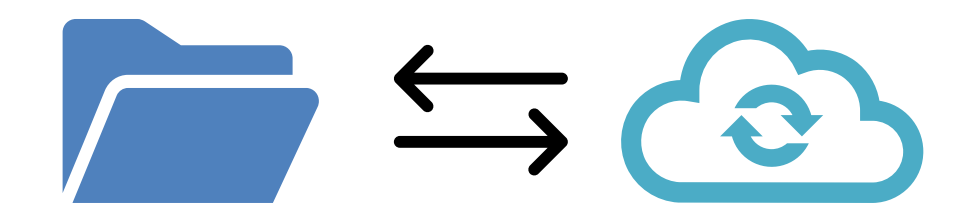

### Transferring Data (Using Globus)

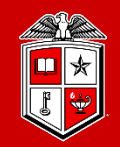

**TEXAS TECH UNIVERSITY Information Technology Division** 

- Whenever possible, refrain from using:
	- scp, sftp, rsync, or any other data transfer tool
	- Okay for very small transfers, but for large ones, see below.
- Transfer files using Globus Connect personal client:
	- User Guide: <http://tinyurl.com/hpcc-data-transfer>
	- Globus Connect service is well connected to the campus network.
	- Globus Connect service eliminates the data transfer load from the cluster login nodes.
	- Globus Connect personal client works on **Linux, Mac and Windows** and is easy to control through a simple web GUI.
	- Numerous other sites (including TACC) support Globus Connect data transfers.

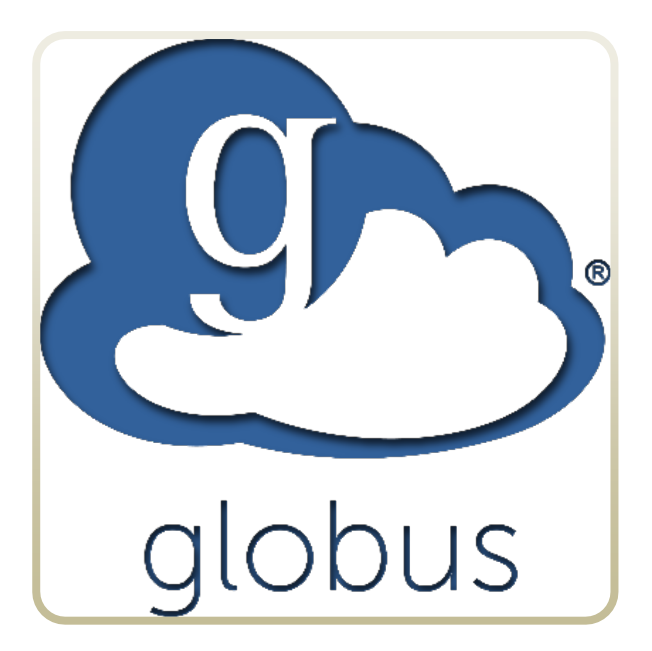

### Transferring Data (Using Globus)

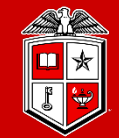

**Information Technology Division** 

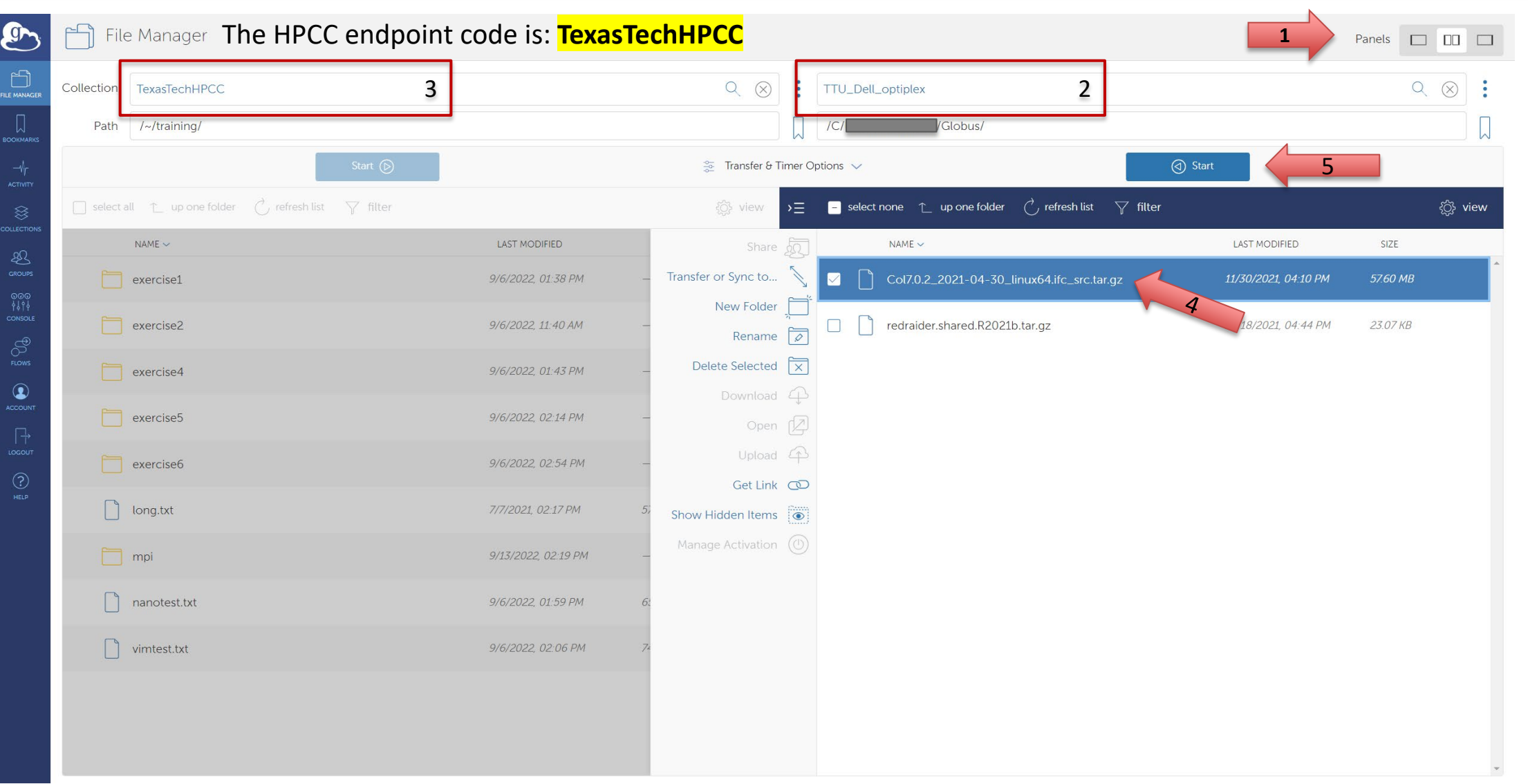

### Coming in Part 2 of this Training …

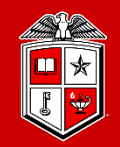

**TEXAS TECH UNIVERSITY** Information Technology Division<sup>-</sup>

### **Part 2:**

- Resource Allocation and Job Submission with SLURM
- ❖ Software builds and installation
- **❖** HPCC Policies
- Getting Help

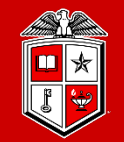

TEXAS TECH UNIVERSITY Information Technology Division

## **Lunch Break**

Let's get back at 1:00 pm

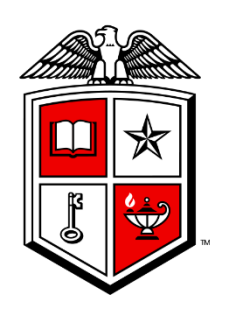

### TEXAS TECH UNIVERSITY Information Technology Division<sup>®</sup>